#### **vector editing errors**

*2013-03-29 04:02 AM - Alessandro Ciali*

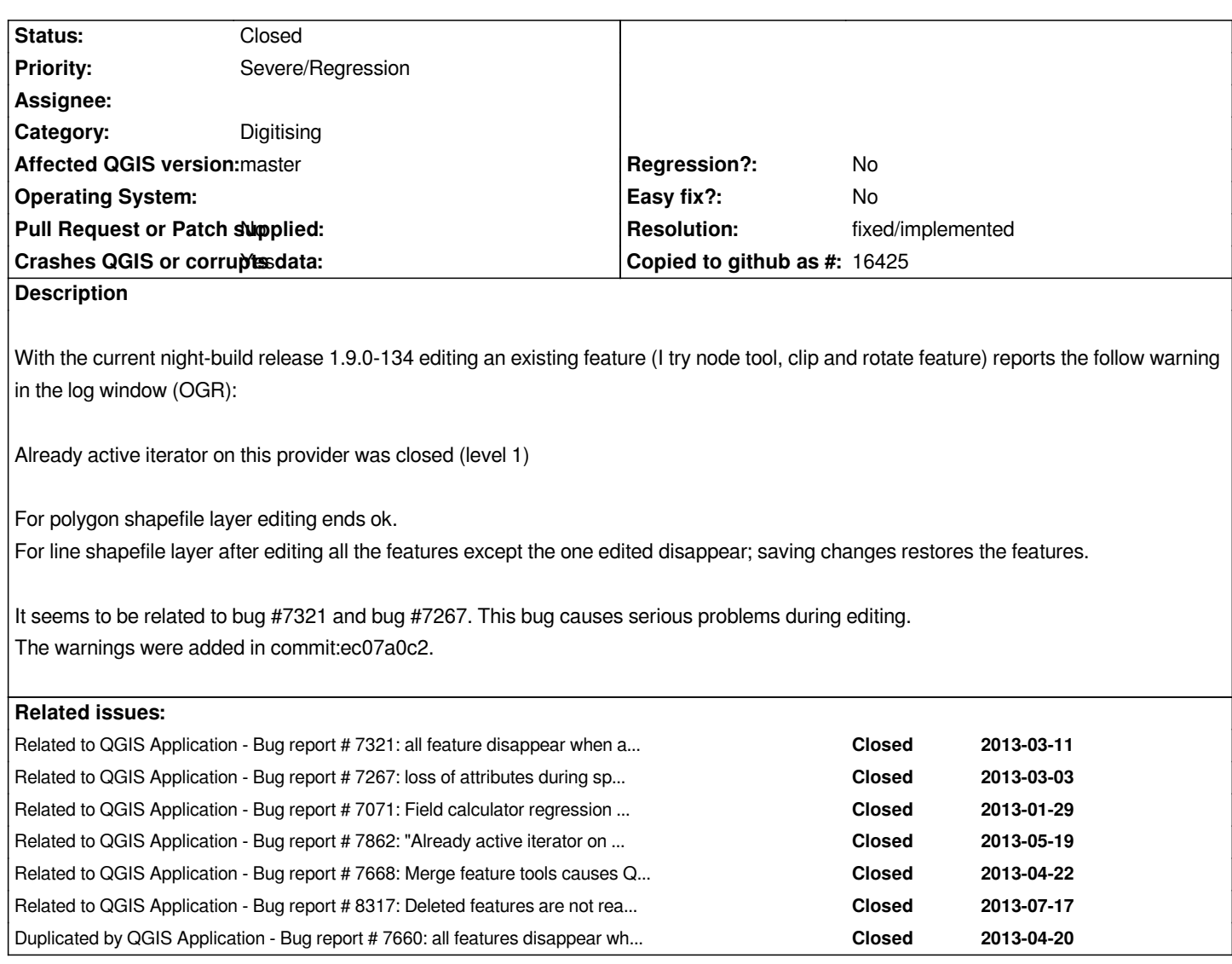

# **Associated revisions**

**Revision 4164d6ed - 2013-06-21 04:19 PM - Nathan Woodrow** 

*Merge branch 'iterator'*

*Semi fix #7472. Semi fix #7862*

# **Revision 810c11bb - 2013-07-16 03:53 PM - Jürgen Fischer**

*ogr provider: move REPACK into createSpatialIndex. Don't REPACK in deleteFeatures as there might still be pending changes that depend on the current feature ids (fixes #7472)*

# **History**

# **#1 - 2013-04-23 02:23 AM - Jürgen Fischer**

*See also http://lists.osgeo.org/pipermail/qgis-developer/2013-April/025320.html ff*

# **#2 - 2013-05-26 04:22 PM - Larry Shaffer**

*- File 7472\_1\_before-edit.png added*

- *File 7472\_2\_on-edit\_before-save.png added*
- *File 7472\_3\_edit-saved.png added*

*Just ran into this nasty bug today, on Mac with recent master build of commit:5e28220. Makes simple editing seem destructive. Attached are photos showing the features disappearing during editing.*

*Provider: Spatialite Layer type: Point Map tool: Move feature (moved feature with 'trailhead' symbol)*

*Not sure if it is related, but after about 5 minutes of editing, and upon clicking 'Save edits' button, the associated CPU spins up to 100% and it takes a long time to save the edits, about 1-3 minutes. If I don't quit the app, the wait for saving or toggling editing gets even longer.*

### **#3 - 2013-05-28 09:02 PM - Nathan Woodrow**

*- Assignee set to Martin Dobias*

### **#4 - 2013-05-30 01:31 PM - Sandro Santilli**

*- Operating System changed from window to window, GNU/Linux*

*Same problem here with PostGIS provider on GNU/Linux.*

#### **#5 - 2013-05-31 12:34 AM - Jürgen Fischer**

- *Operating System deleted (window, GNU/Linux)*
- *OS version deleted (win7 64bit)*

### **#6 - 2013-06-21 07:23 AM - Anonymous**

*- Status changed from Open to Closed*

*Fixed in changeset commit:"4164d6ed0b8498f3e3e45cfa40b639674c8c5074".*

# **#7 - 2013-06-21 07:25 AM - Nathan Woodrow**

*This should be fixed now with the ogr provider. The PostGIS and spatialite driver are yet to be done.*

# **#8 - 2013-06-22 01:46 AM - Alessandro Ciali**

*I have just tested version commit:f8d6e32 and it seems to perform editing in a right way! I've tested all the editing tools like add, copy-cut-paste, move, rotate, reshape,node tool on a polygon shapefile and always works perfectly. By the way I will continue to perform tests. Even the noise with features disappearing during editing with categorized rendered layers seems to be resolved.*

# **#9 - 2013-06-22 03:30 AM - Giovanni Manghi**

*- Status changed from Closed to In Progress*

*Nathan Woodrow wrote:*

*The PostGIS and spatialite driver are yet to be done.*

*so better tag this as "in progress"?*

## **#10 - 2013-06-23 01:56 AM - Nathan Woodrow**

- *Assignee deleted (Martin Dobias)*
- *Status changed from In Progress to Closed*
- *Resolution set to fixed*

*All the other providers are done now.*

#### **#11 - 2013-06-27 12:55 AM - Alessandro Ciali**

*- Status changed from Closed to Reopened*

*I reopen this bug because it seems that editing is still affected by the seriouos problems already described. I performed some editing tasks, on a new created polygon shape: add new features, delete features and cut existing ones. After saving some features disappear and other are duplicated getting the attribute of the disappeared ones. This problem occurs with high frequency but is not systematic, so I can reproduce it, but not every time I perform an editing operation. It happens after saving, so it corrupts the shape permanently. Tested on win7 with last master.*

#### **#12 - 2013-06-27 12:56 AM - Giovanni Manghi**

- *Crashes QGIS or corrupts data changed from No to Yes*
- *Category changed from Vectors to Digitising*
- *Resolution deleted (fixed)*

### **#13 - 2013-07-09 06:24 AM - Nathan Woodrow**

*- Status changed from Reopened to Closed*

*Alessandro, can you do some more testing for us using a new version of master. I can't replicate any data loss or incorrect behavior. There was some issues with the split tools that have been fixed recently so I think this might have been caused by them.*

*I'm going to close this for now. Reopen if you still see the issue and can reproduce it for us.*

#### **#14 - 2013-07-10 01:40 AM - Alessandro Ciali**

*I nathan, at this moment I have commit:d37e03b version on win7, that's the most recent version I can download with OSGEO4W, so I think it's better to wait for a newer commit.*

*I'll post a ticket as soon as possible about results of tests,*

*bye*

*It seems that the problems with editing still persist. I have made some tests, and found a bug, reproducible almost every time you make the following actions:*

- *start editing the shape*
- *draw a feature, delete one feature, add another one;*

*save: after saving a feature disappear, and another has been duplicated with the attribute of the disappeared feature.*

*I attached the shape and project used in test.*

*Other tools (split, merge, merge attribute) seems to work as expected.*

*I hope it will help to get rid of this bug,*

# **#16 - 2013-07-15 01:35 AM - Giovanni Manghi**

*Alessandro Ciali wrote:*

*It seems that the problems with editing still persist. I have made some tests, and found a bug, reproducible almost every time you make the following actions:*

*- start editing the shape*

*- draw a feature, delete one feature, add another one;*

*save: after saving a feature disappear, and another has been duplicated with the attribute of the disappeared feature.*

*I attached the shape and project used in test.*

#### *Hi Alessandro,*

*this sound really similar to #8274*

*the point is that in both cases we are struggling to replicate the issue.*

*I used your project, and done the described steps, but still no issue.*

*Would you mind do and attach a screencast? You can use this*

*no installation needed.*

# **#17 - 2013-07-15 02:33 PM - Alessandro Ciali**

*- File edit\_bug.avi added*

### *Hi giovanni,*

*I made an orrible video, but I hope enough to show the problem. I summarize the actions:*

- *create polygon !#32*
- *delete polygon !#0*
- *create polygon !#33*
- *save edits*

*polygons !#25 and !#33 disappear and polygons !#23 and !#28 are duplicated. The error may occur after a variable number of attemps. I think that the problem arises when the command "delete feature" is used after or before a command that create a new feature during. As you can se I work in windows*

### **#18 - 2013-07-16 01:13 AM - Giovanni Manghi**

*- Status changed from Closed to Reopened*

#### *Alessandro Ciali wrote:*

*Hi giovanni,*

*I made an orrible video, but I hope enough to show the problem. I summarize the actions: - create polygon !#32*

- *delete polygon !#0*
- *create polygon !#33*
- *save edits*

*Hi Alessandro, I'm finally able to replicate it.*

#### **#19 - 2013-07-16 01:22 AM - Giovanni Manghi**

*- File 12.png added*

*- File 46.png added*

*Hi Alessandro, I'm finally able to replicate it.*

*attached screenshots before and after.*

*If you will use the project attached by Alessandro please ignore the missing layer error, and be sure to enable the "avoid intersection" option in the snapping dialog. Put also some transparency to the layer.*

*https://issues.qgis.org/attachments/6000/test19edit.zip*

### **#20 - 2013-07-16 06:54 AM - Jürgen Fischer**

*[- Status changed from Reopened to Closed](https://issues.qgis.org/attachments/6000/test19edit.zip)*

*Fixed in changeset commit:"810c11bb60a4c7d9959778159ce10af2effd9458".*

## **#21 - 2014-01-19 06:28 AM - Simon Dedman**

*- Status changed from Closed to Reopened*

*Hi all, apologies for reopening if this isn't the best way of raising this.*

*I've just posted this problem on gis.stackexchange here, after having a similar problem here, and I think they're related to this bug.*

*In brief: in QGis master, csv files (and polygons e.g. voronoi built off them?) disappear when styles other than 'single symbol' are selected. A blank-named column field is present at the end of the list of cand[idate](https://gis.stackexchange.com/questions/83522/graduated-colouring-voronoi-polygons-qgis) columns upon which to base t[he sty](https://gis.stackexchange.com/questions/72284/why-are-some-values-missing-from-the-imported-csv)le.*

*Thanks. Let me know if this is unrelated to the internal workings of this page's bug and i'll open a new bug report for it.*

*Simon*

# **#22 - 2014-01-20 01:54 PM - Giovanni Manghi**

- *Status changed from Reopened to Closed*
- *Resolution set to fixed/implemented*

# *Simon Dedman wrote:*

*Hi all, apologies for reopening if this isn't the best way of raising this.*

*I've just posted this problem on gis.stackexchange here, after having a similar problem here, and I think they're related to this bug.*

*In brief: in QGis master, csv files (and polygons e.g. voronoi built off them?) disappear when styles other than 'single symbol' are selected. A blank-named column field is present at the end of t[he lis](https://gis.stackexchange.com/questions/83522/graduated-colouring-voronoi-polygons-qgis)t of candidate columns upon w[hich t](https://gis.stackexchange.com/questions/72284/why-are-some-values-missing-from-the-imported-csv)o base the style. In DuFour, neither of these problems are present.*

*Thanks. Let me know if this is unrelated to the internal workings of this page's bug and i'll open a new bug report for it.*

*Simon*

*I can't see how the issue you describe is related to the description of this ticket. Please file a new ticket with a proper (resumed) description, and steps/data to replicate. Thanks!*

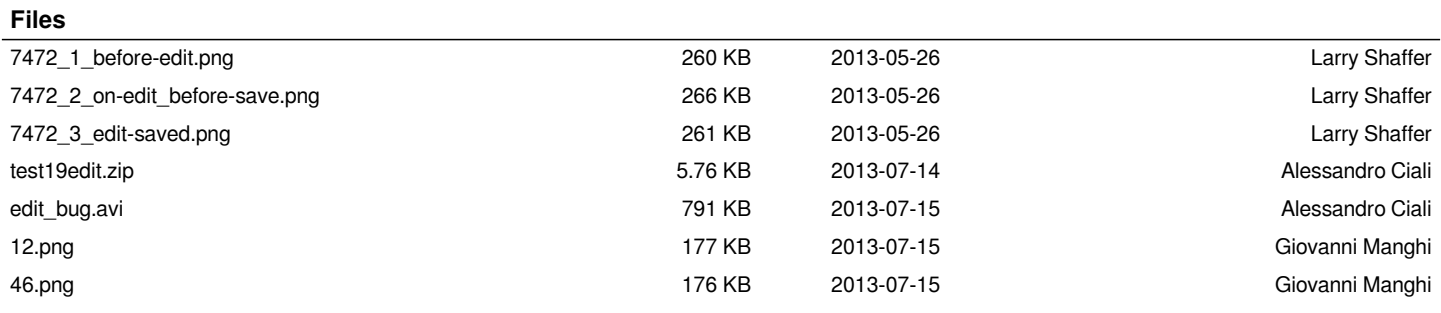